#### АКЦИОНЕРНОЕ ОБЩЕСТВО "ИНЖЕНЕРНО-ПРОИЗВОДСТВЕННАЯ ФИРМА "СИБНЕФТЕАВТОМАТИКА"

 26.51.52.110 40 1200 Регистрационный № 76556-19

# EAC

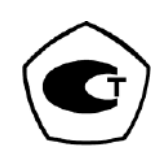

### БЛОК ВЫЧИСЛЕНИЯ РАСХОДА МИКРОПРОЦЕССОРНЫЙ

**БВР.М**

**РУКОВОДСТВО ПО ЭКСПЛУАТАЦИИ 311.03.00.000-01 РЭ**

г.Тюмень

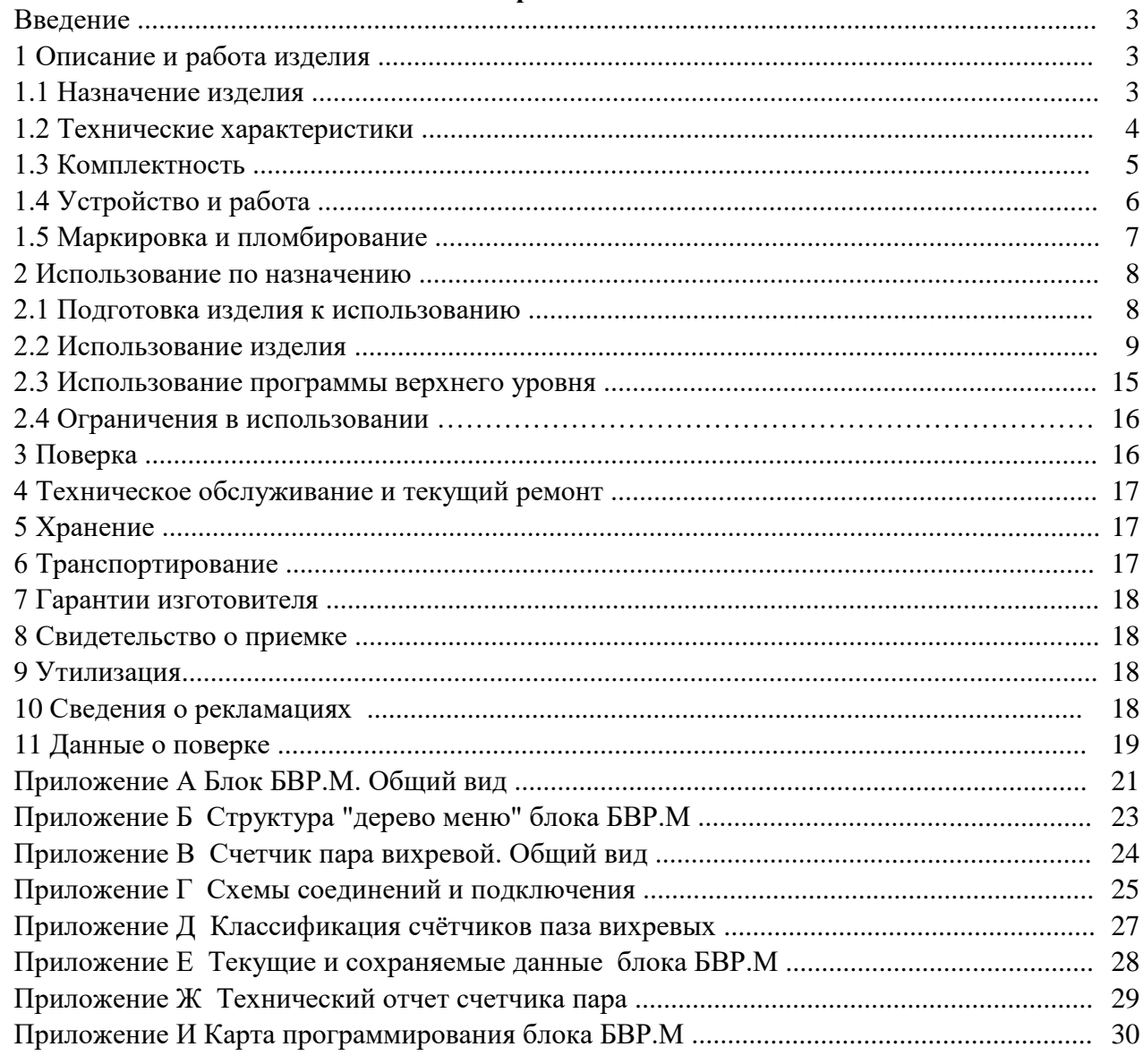

#### **Содержание**

Настоящее руководство по эксплуатации распространяется на блок вычисления расхода микропроцессорный БВР.М модификация БВР.М-А01 с программным обеспечением (ПО) "СВП+СВК" вычисления количества тепловой энергии (теплоты) в паровых системах теплоснабжения и содержит описание устройства и принципа работы, основные технические характеристики, а также сведения, необходимые для правильной и безопасной эксплуатации изделия.

Блок вычисления расхода микропроцессорный БВР.М-А01 зав. №

Встроенное ПО "СВП+СВК"

Страна-изготовитель Россия

Предприятие-изготовитель АО "ИПФ "СибНА"

Дата изготовления \_\_\_\_\_\_\_\_\_\_\_\_\_\_\_\_\_\_\_\_\_\_\_\_\_\_\_

Дата отгрузки потребителю  $\qquad \qquad \_$ 

Уровень квалификации обслуживающего персонала - слесарь КИП и А не ниже пятого разряда.

Блок вычисления расхода микропроцессорный БВР.М-А01 соответствует обязательным требованиям ТУ 4012-036-12530677-2016 "Блоки вычисления расхода микропроцессорные БВР.М".

#### 1 Описание и работа изделия

1.1 Назначение изделия

1.1.1 Блок вычисления расхода микропроцессорный БВР.М модификация БВР.М-А01 (далее - блок БВР. М) предназначен для приема и преобразования частотного или импульсного, с нормированной ценой импульсов и токового информационных сигналов о параметрах теплоносителя пара и возвращенного конденсата (далее - конденсат), поступающих с датчика расхода пара, с датчиков температуры и давления и вычисления на их основе массы пара, конденсата и количества отданной или потребленной тепловой энергии пара в составе счётчика пара на теплопунктах, теплостанциях, предприятиях коммунального хозяйства.

1.1.2 Блок БВР. Мобеспечивает:

- подключение и электрическое питание с гальванической развязкой двух датчиков расхода с импульсным или частотным выходным сигналом;

- подключение и электрическое питание от одного источника датчиков температуры и давления (абсолютного или избыточного) с токовым выходом 4-20 мА (общее количество датчиков не более четырех);

- измерение времени наработки блока БВР. Ми счетчика пара, а также индикацию часов реального времени;

- приём и обработку сигналов с датчиков расхода, температуры и давления по алгоритму встроенного ПО "СВП+СВК" (далее - ПО);

- вычисление количества тепловой энергии, переносимой паром и основных параметров пара и конденсата по каналам (один паропровод и один конденсатопровод или два паропровода) теплоснабжения в соответствии с требованиями МИ 2451-98 "Рекомендация. ГСИ. Паровые системы теплоснабжения. Уравнения измерений тепловой энергии и количества теплоносителя";

- регистрацию и хранение информации о среднечасовых, среднесуточных и среднемесячных значениях по температуре, давлению, массовому расходу пара и конденсата, тепловой мощности пара и информации, нарастающим итогом о значениях количества тепловой энергии пара, массы пара и конденсата, и времени наработки в архивах:

1) "почасовом" (с глубиной архива два месяца);

2) "посуточном" (с глубиной архива один год) и "помесячном" (с глубиной архива 10 лет); - передачу информации на верхний уровень с помощью стандартного интерфейса RS232 или RS485;

- запись сохраняемой информации на ММС или SD карту памяти емкостью от 8 МБ до 32 ГБ, по запросу оператора;

- отображение мгновенных параметров теплоносителя, текущей информации о среднечасовых и итоговых параметрах и просмотр предыдущей информации об итоговых параметрах на экране индикатора-дисплея;

- сохранение информации о среднечасовых, среднесуточных, среднемесячных и итоговых параметрах при отключении питания;

- исключение несанкционированного доступа к настройкам ПО;

- изменение настроек ПО в части привязки входных измерительных каналов к типоразмерам подключаемых датчиков (расхода, температуры, давления) по специальному паролю;

- регистрацию в архиве (энергонезависимой памяти) специальной записи (вход по "паролю") с идентификацией даты, время, всех проведенных операций и прав доступа ("пароль").

1.1.3 Встроенное ПО "СВП+СВК" блока БВР.М соответствует требованиям ГОСТ Р 8.654-2015 имеет уровень защиты «высокий» по Р 50.2.077–2014.

1.1.4 Степень защиты блока БВР.М от проникновения внешних твердых предметов и воды IP40 по ГОСТ 14254-2015.

1.1.5 Вид климатического исполнения блока БВР.М УХЛ.4 по ГОСТ 15150-69, но для температуры окружающего воздуха от 5 до 50 °С и относительной влажности до 80 % при температуре 35 С. Блок БВР.М должен устанавливаться в отапливаемых помещениях.

1.1.6 По устойчивости к климатическим и механическим воздействиям блок БВР.М соответствует группе исполнения 3 по ГОСТ 22261-94, но для температуры окружающего воздуха от 5 до 50 °С и относительной влажности до 90 % при температуре 25 °С.

1.1.7 По устойчивости к воздействию атмосферного давления блок БВР.М соответствует группе исполнения Р1 по ГОСТ Р 52931-2008.

#### 1.2 Технические характеристики

1.2.1 Основная относительная погрешность блока БВР.М по каналам измерения частоты (расхода и объема газа, жидкости при рабочих условиях), не более ..................................... 0,1 .

1.2.2 Приведенная погрешность блока БВР.М по токовым каналам, не более ...........  $\pm 0.1$  %.

1.2.3Основная относительная погрешность блока БВР.М при измерении времени наработки, не более ....................................................................................................................................... 0,05 .

1.2.4 Основная относительная погрешность вычисления параметров по установленному алгоритму при определении массы и массового расхода пара и конденсата и количества тепловой энергии, не более ........................................................................................................................ 0,05 .

1.2.5 Максимальная частота входного сигнала по каналу "расход", Гц, не более …..... 1000.

1.2.6 Минимальная частота входного сигнала по каналу "расход", Гц, не менее ............. 0,25.

1.2.7 Входной частотный сигнал по каналу "расход" представлен периодическим импульсным изменением сопротивления типа оптронный ключ, гальванически развязанным от остальных цепей, с параметрами:

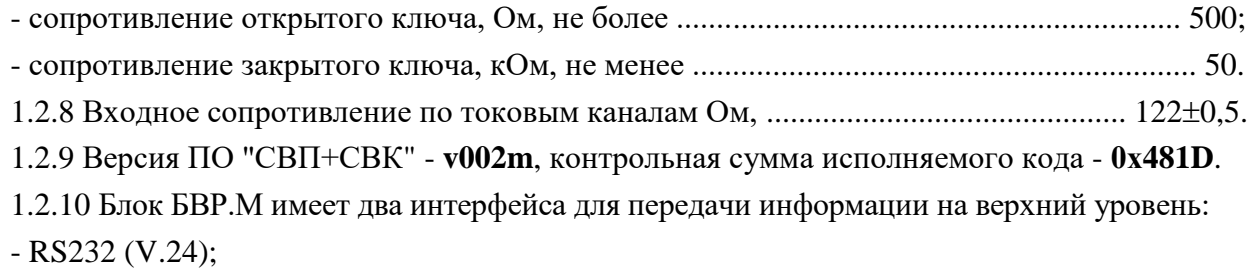

- RS485 – выход, гальванически развязанный от системы на 32 адреса.

1.2.11 Блок БВР.М обеспечивает формирование по гальванически развязанному каналу (оптронный ключ) импульсного выходного сигнала с нормированной ценой импульсов:

- в единицах массы (т/имп.) или теплоты теплоносителя (Гкал/имп.);

- в секундах (2 с/имп.) для времени наработки.

1.2.13 Параметры гальванически развязанного источника питания постоянного тока для датчика по каналу "расход":

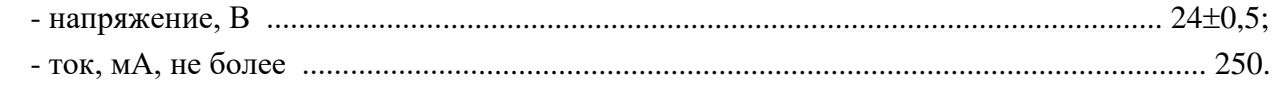

1.2.14 Параметры гальванически развязанного источника питания постоянного тока для датчиков по каналам "температура" и "давление":

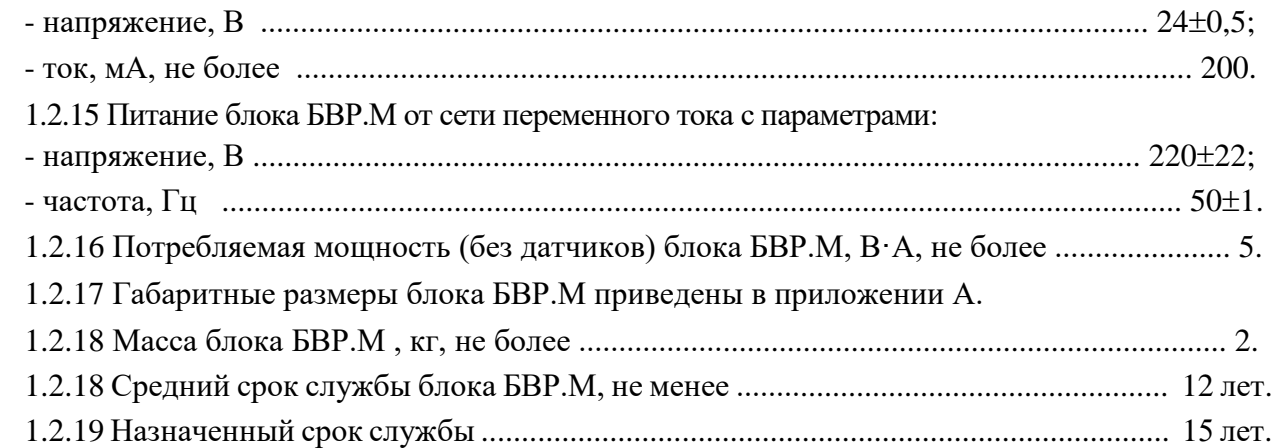

#### 1.3 Комплектность

1.3.1 Комплектность поставки блока БВР.М приведена в таблице 1.

Таблица 1

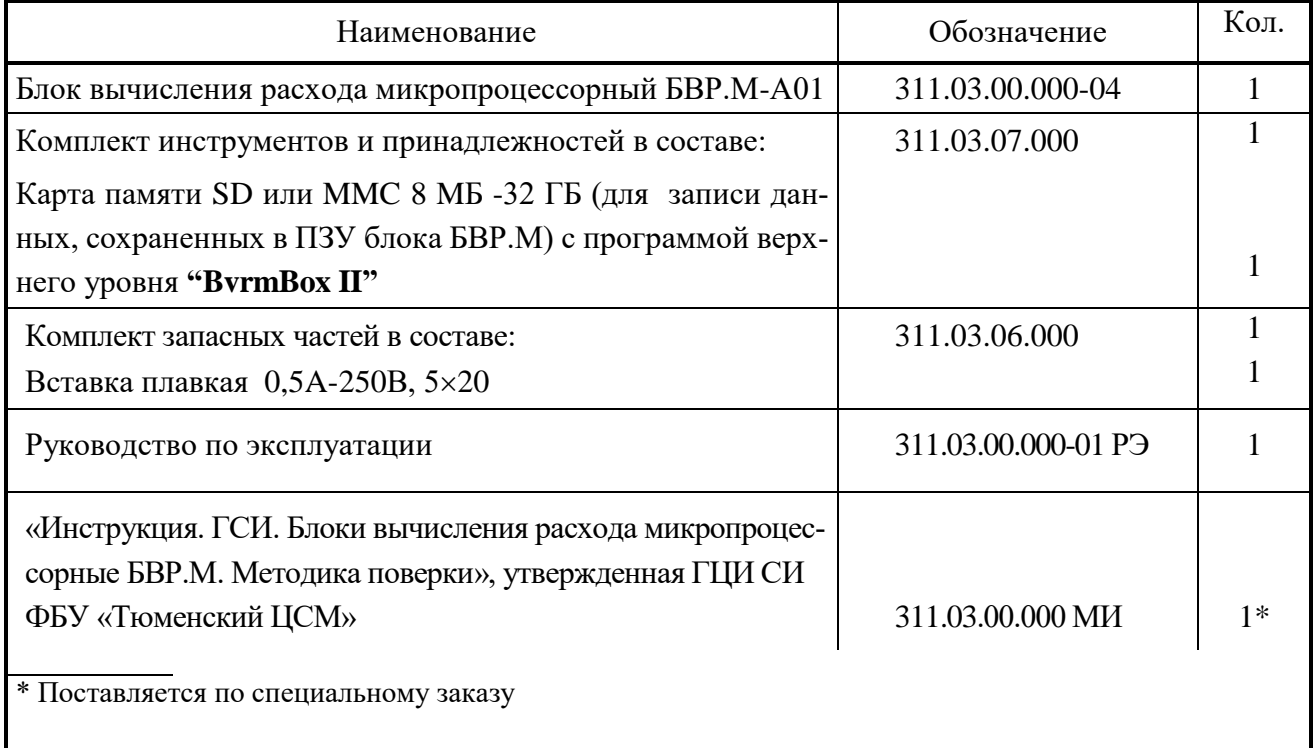

#### 1.4 Устройство и работа

1.4.1 Общий вид блока БВР.М приведен в приложении А. Блок БВР.М выполнен в пластмассовом корпусе настенного исполнения и функционально состоит из блоков, в соответствии с рисунком 1.

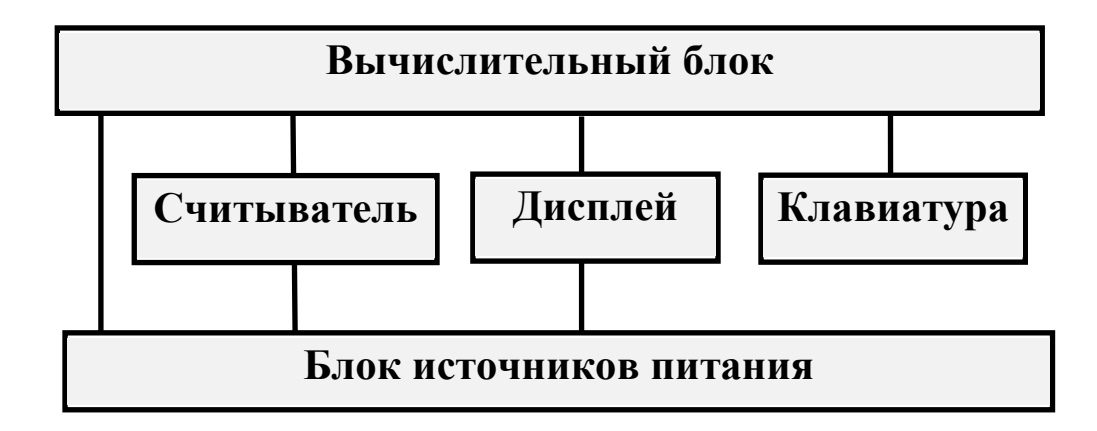

Рисунок 1 - Структурная схема блока БВР.М

1.4.2 На передней панели размещены клавиатура - восемь кнопок и экран жидкокристаллического символьного индикатора-дисплея (далее – дисплей) с разрешающей способностью 20 символов на 2 строки, разъем считывателя (устройства для записи архивных данных блока БВР.М на карту памяти) для установки карты памяти типа MMC/SD. В нижней части корпуса блока БВР.М расположены клеммные соединители для подключения кабелей связи с датчиками, для подключения сети питания, для подключения портов ввода-вывода по интерфейсам RS232, RS485.

1.4.3 Вычислительный блок содержит:

- микроконтроллер, управляющий работой блока БВР.М и выполняющий все операции вычисления;

- постоянную FLASH-память объёмом 2 Мбайт, предназначенную для регистрации и постоянного хранения основных данных (архива) о контролируемых параметрах и для аварийного сохранения текущих значений данных при отключении питания;

- часы реального времени;

- микросхемы последовательных портов RS232 и RS485;

- аналого-цифровой преобразователь (АЦП), представляющий собой интегрирующий 16-разрядный АЦП, с подавлением помех с частотой 50 Гц. Индивидуальная калибровка по каждому измерительному каналу и индивидуальная температурная компенсация дрейфа параметров позволяет достичь высокой точности измерения и вычисления контролируемых параметров.

1.4.4 Питание первичных датчиков производится от источников, выполненных на базе схемы импульсного блока питания, диодных выпрямителей и интегральных стабилизаторов.

1.4.5 Разъем карты памяти предназначен для передачи сохраняемой (архивной) информации на внешнюю карту памяти, специально отформатированную с помощью программы верхнего уровня.

1.4.6 Дисплей блока БВР.М позволяет пользователю (оператору, инженеру, изготовителю) осуществлять просмотр необходимой информации и работу с блоком БВР. М в диалоговом режиме с помощью меню разных уровней. Совокупность всех меню, отображаемых на дисплее блока БВР.М, представленная в виде "дерева меню", приведена в приложении Б.

Общий вид клавиатуры и функциональное назначение кнопок показаны на рисунке 2.

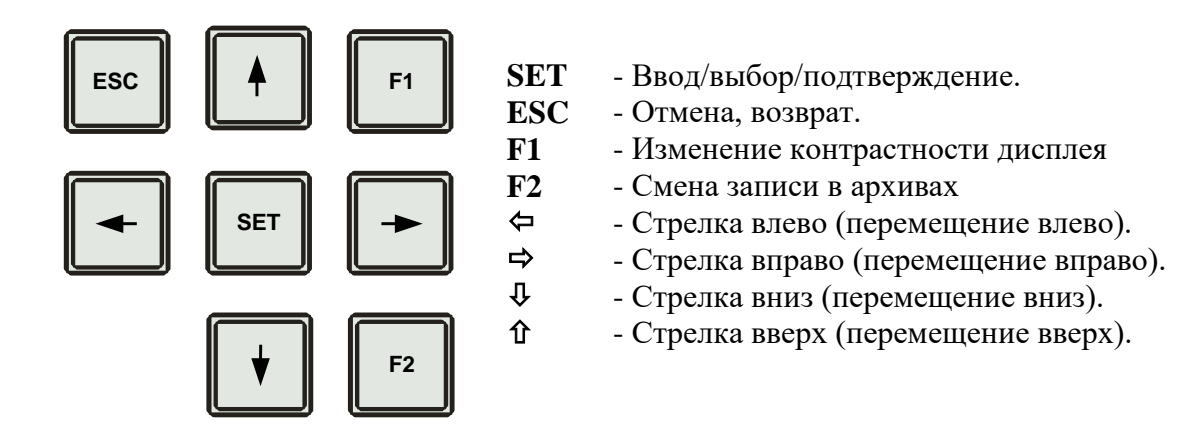

Рисунок 2 - Клавиатура блока БВР.М

1.4.7 Принцип работы блока БВР. Мреализован на основе измерения и преобразования сигналов, поступающих с датчиков расхода, температуры и давления и вычисления по рассчитанным значениям расхода, температуры и давления - массы пара и конденсата и количества теплоты, переносимой паром по каналам теплоснабжения. Алгоритм, по которому рабочая программа вычисляет количество тепловой энергии, переносимой паром по каналам теплоснабжения, определяется формулой

$$
Q = V \cdot \rho \cdot (h - h_{x.B.}), \qquad (1)
$$

где V, о и h - объём, плотность и энтальпия пара или конденсата в трубопроводе; - значение энтальпии холодной воды, используемой для подпитки, вычисленное  $h_{X,B}$ блоком БВР.М по значению температуры воды, заданной в программе в виде "константы" (5 °С или любое другое значение, согласованное с продавцом пара).

1.5 Маркировка и пломбирование

1.5.1 На блоке БВР. Мнанесены следующие данные:

- условное обозначение модификации блока БВР.М;
- знак утверждения типа средств измерения;
- наименование и товарный знак предприятия-изготовителя;
- степень защиты, обеспечиваемая оболочкой блока БВР. М по ГОСТ 14254-2015;
- заводской номер и дата изготовления;
- обозначение технических условий и страна изготовления;

- напряжение питания блока БВР.М;

- надпись "ВНИМАНИЕ: ПОДКЛЮЧАЕМОЕ ОБОРУДОВАНИЕ ДОЛЖНО БЫТЬ ОБЕСТОЧЕНО!".

1.5.2 Пломбирование передней панели блока БВР.М, закрывающей доступ к схеме, осуществляется непосредственно на предприятии изготовителе путем заполнения пломбировочной мастикой чашечки с крепежным винтом и последующего нанесения оттиска клейма.

1.5.3 Пломбирование крышки, закрывающей клеммы для подключения сети и датчиков, осуществляется представителем фирмы сервисного обслуживания (наладчика) или контролирующего органа.

#### **2 Использование по назначению**

#### 2.1 Подготовка изделия к использованию

2.1.1 Блок БВР.М в составе счетчика пара должен устанавливаться в сухих отапливаемых помещениях на расстоянии не более 500 м (по длине кабеля) от подключаемых датчиков расхода, температуры и давления, общий вид установки счетчика пара для системы теплоснабжения приведен в приложении В.

Блок БВР.М должен монтироваться в щите, стойке или крепиться на стене и не должен испытывать в месте установки вибраций и тряски.

Крепление блока БВР.М на стену осуществлять через металлическую пластину толщиной не менее 1,5 мм, соединенную с местным контуром заземления. Щит или стойка где монтируется блок БВР.М должны быть также соединены с местным контуром заземления. Перед тем как производить нажатие кнопок на клавиатуре блока БВР.М оператору необходимо снять с себя электрический заряд, путем прикосновения к металлической пластине или заземлению.

Разметка крепления блока БВР.М приведена в приложении А.

2.1.2 После установки датчиков и блока БВР.М производится подключение датчиков по схеме, приведенной в приложении Г, в соответствии с действующими инструкциями по монтажу и наладке электрооборудования. Количество и типы подключаемых датчиков определяются схемой узла учета. Соединение датчиков с блоком БВР.М может осуществляться неэкранированным кабелем типа КВВГ или аналогичным.

2.1.3 После выполнения действий по пп. 2.1.1, 2.1.2, подключите блок БВР.М к сети переменного тока 220 В 50 Гц, при этом на дисплее блока БВР.М появится заводской номер изделия. В процессе загрузки проверяются правильность функционирования внутренних часов, доступность и функциональная готовность измерительных каналов. После завершения тестирования и загрузки блок БВР.М переходит в рабочее состояние.

2.1.4 Перед вводом блока БВР.М в эксплуатацию убедитесь в правильности:

- настройки канала "расход" на типоразмер датчика расхода в соответствии с классификацией счетчиков пара, приведенной в приложении Д;

- настройки каналов "температура" и "давление" в соответствии с типоразмерами датчиков температуры и давления.

8

При необходимости произведите корректировку неизмеряемых параметров – атмосферного давления и температуры холодной воды, заданных в виде констант в пунктах меню НАСТРОЙКИ - "Общие настройки", вход в меню НАСТРОЙКИ для корректировки осуществляется через меню ПАРОЛЬ.

#### 2.2 Использование изделия

#### 2.2.1 Состав, назначение и использование элементов меню дисплея

После включения питания и тестирования блок БВР. М переходит в меню ТЕКУЩИЕ ПО-КАЗАНИЯ, последовательность смены отображаемой информации на дисплее представлена на рисунке 3.

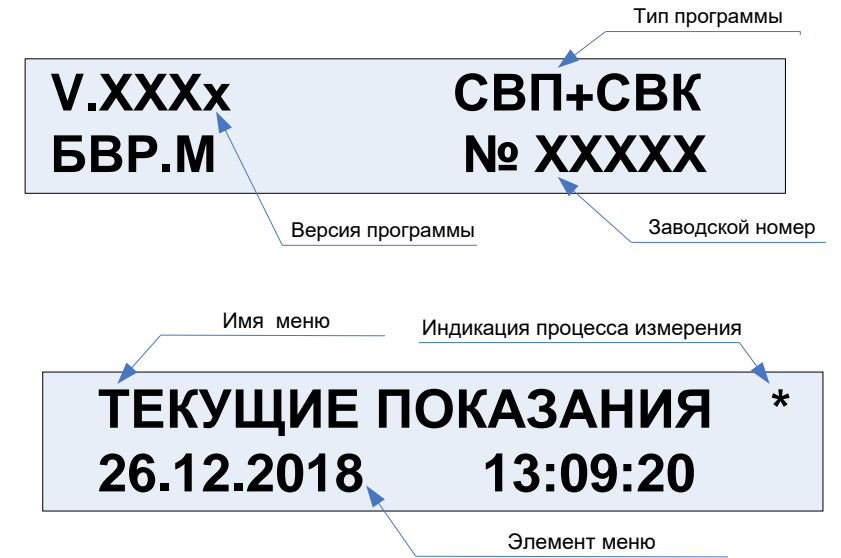

Рисунок 3 - Смена информации на дисплее блока БВР. М после включения

Основные элементы меню (см. рисунок 4):

• статус-строка - содержит имя текущего меню, в котором находится пользователь;

• основное поле меню - поле, в котором отображаются пункты меню, переменные и константы, отображаемые параметры, поля настраиваемых параметров и т.д. Здесь же выполняются набор и корректировка строк, переменных, констант и т.д.;

• курсор - это указатель на какой-нибудь объект (строку, переменную и т.д.), над которым будет производиться какое-нибудь действие (выбор, корректировка и др.). Курсор выполнен в виде линии подчеркивания.

Работа с прибором сводится к диалогам с пользователем (оператором, представителем, инженером или изготовителем), который с помощью кнопок управления, показанных на рисунке 2, выбирает из предлагаемых пунктов меню виды работ: просмотр видеокадров, вывод данных, контроль параметров, настройку и др.

На любом шаге работы для того, чтобы вернуться в исходное состояние необходимо последовательно нажимать кнопку ESC.

Для редактируемых пунктов меню (видеокадров) по кнопке SET (при наличии прав на изменение текущего параметра) вызывается подпрограмма редактирования с появлением курсора.

Рассмотрим на примере ввода даты и времени корректировку строки символов (рисунок 4)

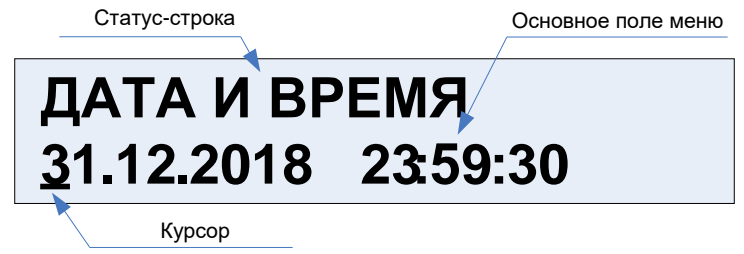

Рисунок 4 – Видеокадр редактирования даты и времени

В начале строки появится курсор в виде черты подчеркивания. Кнопками  $\Rightarrow$ ,  $\Leftarrow$  выбираем в строке позицию для редактирования. Теперь кнопками  $\hat{u}$ ,  $\hat{\psi}$  можно изменить текущий символ на любой другой путем последовательного перемещения "вверх-вниз" по стандартному списку символов относительно текущего символа.

2.2.2 Главное меню состоит из четырёх пунктов, указанных в таблице 2.

Для перехода в пункты главного меню (нижестоящее меню) и далее в пункты текущих меню используется кнопка SET. Возврат производится последовательным нажатием кнопки ESC.

Выбор пункта (или видеокадра) в любом текущем меню осуществляется кнопками  $\Leftrightarrow$ ,  $\Leftrightarrow$ .

Переход из текущего меню к пунктам вышестоящего меню осуществляется кнопками  $\hat{u}, \hat{v},$ возврат в вышестоящее меню осуществляется нажатием кнопки ESC.

#### Таблица 2

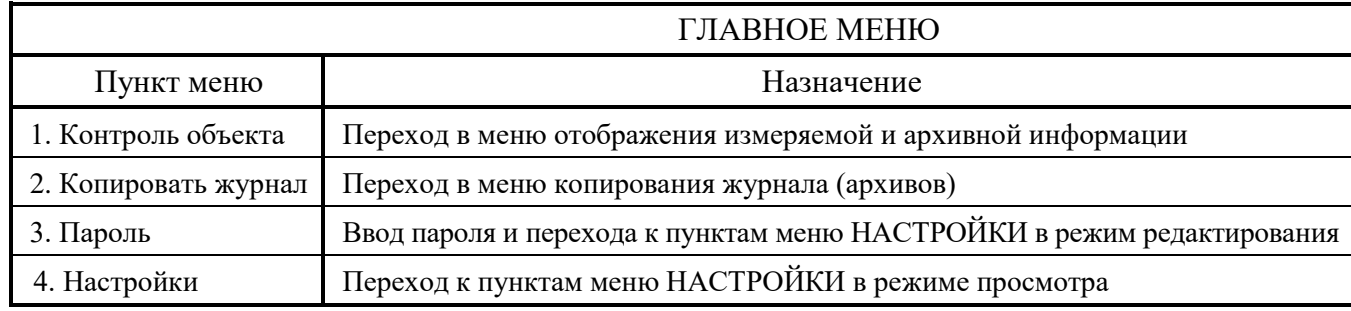

2.2.3 Назначение и использование меню КОНТРОЛЬ ОБЪЕКТА

Меню КОНТРОЛЬ ОБЪЕКТА содержит пять пунктов меню, указанных в таблице 3.

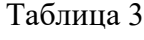

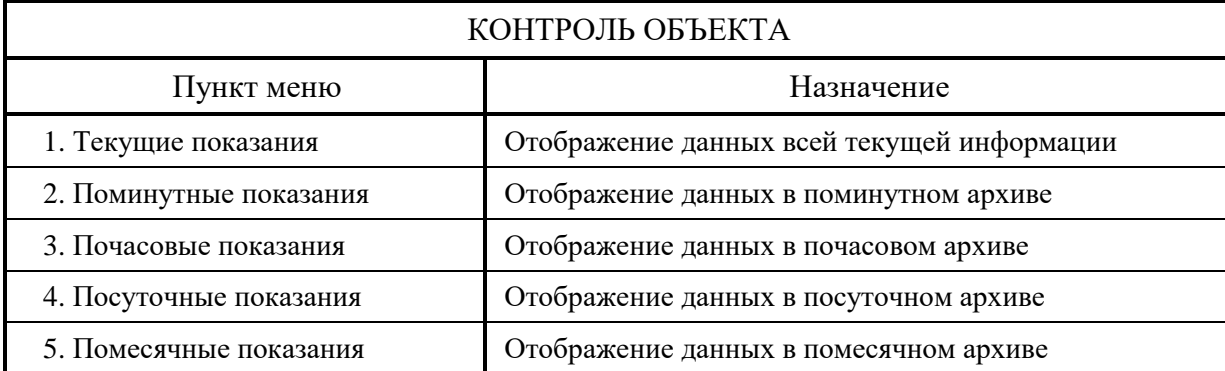

Отображаемые данные в пунктах меню КОНТРОЛЬ ОБЪЕКТА приведены в приложении Е. Перемещение к пунктам меню осуществляется кнопками  $\Leftrightarrow$ ,  $\Leftrightarrow$  (рисунок 5). Переход в пункт меню осуществляется кнопкой SET, перемещение к следующим пунктам внутри меню осуществляется кнопками û, ↓.

### КОНТРОЛЬ ОБЪЕКТА Текущие показания

 $\Leftrightarrow$   $\Leftrightarrow$ 

### **ТЕКУЩИЕ ПОКАЗАНИЯ** 24.12.2018 11:10:00

### **КОНТРОЛЬ ОБЪЕКТА** Поминутные показания

### ПОМИНУТНЫЕ ПОКАЗАНИЯ 24.12.2018 11:10:30

Рисунок 5 – Видеокадры меню КОНТРОЛЬ ОБЪЕКТА

В пункте меню ТЕКУЩИЕ ПОКАЗАНИЯ введен режим "авто-прокрутка" - автоматическая смена текущих данных в строке элементов меню, кнопкой SET осуществляется вкл/выкл режима "авто-прокрутка".

小小

#### 2.2.4 Назначение меню КОПИРОВАТЬ ЖУРНАЛ

Для работы в меню КОПИРОВАТЬ ЖУРНАЛ необходимо иметь специально отформатированную карту памяти. Для записи архивных данных необходимо вставить карту памяти в разъем считывателя и нажать кнопку SET, при этом в строку основного поля меню выводится информация о файле, в который будут копироваться данные архива (журнала). Для подтверждения копирования нажмите кнопку SET. Копирование журнала с данными производится в файл с самой поздней датой (рисунок 6). Если карта памяти отформатирована неверно или отсутствует, в строке основного поля появится сообщение "Вставьте карту памяти" (рисунок 7) или "Отформатируйте карту".

### КОПИРОВАТЬ ЖУРНАЛ C:/BVRM\_001.BIN

Рисунок 6 - Вывод файла для записи данных

### КОПИРОВАТЬ ЖУРНАЛ Вставьте карту памяти

Рисунок 7 – Сообщение о неправильной карте памяти

Процесс копирования сопровождается отображением в строке основного поля текущего состояния объема скопированных данных в процентах (рисунок 8).

#### КОПИРОВАТЬ ЖУРНАЛ Копирую, ждите 50%

Рисунок 8 - Процесс копирования

После окончания записи появляется сообщение "Запись окончена". После записи данных на карту войдите в меню "Копировать журнал" и убедитесь, что имя выбранного файла изменилось на другое. Обработка данных, записанных на карту памяти, производится на компьютере с помощью специальной программы верхнего уровня, поставляемой вместе с блоком БВР. М (файл с программой верхнего уровня записан на карте памяти, поставляемой в комплекте с блоком БВР.М).

2.2.5 Назначение и использование меню ПАРОЛЬ

В меню ПАРОЛЬ, представленным на рисунке 9, отображается строка для ввода пароля с правами доступа ("изготовитель", "представитель", "инженер") к редактированию в меню НАСТРОЙКИ системных параметров, типоразмеров датчиков, переменных данных, констант, одноименного пароля и т.д.

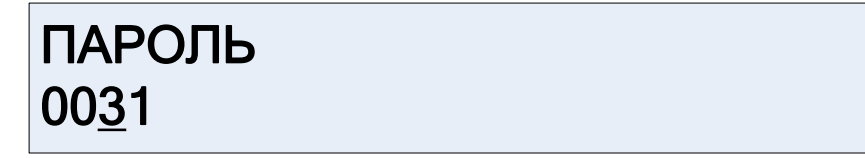

Рисунок 9 - Ввод пароля (0031 - право доступа "инженер")

Для начала ввода пароля нажмите кнопку SET, для отмены нажмите кнопку ESC. После ввода пароля и нажатия кнопки SET произойдет автоматический переход в меню НАСТРОЙКИ.

2.2.6 Назначение и использование меню НАСТРОЙКИ приведено в таблице 4.

Меню состоит из семи пунктов, перемещение к пунктам в меню НАСТРОЙКИ осуществляется кнопками ⇒, ⇔. Переход к пункту меню осуществляется кнопкой SET, перемещение к следующим пунктам внутри меню НАСТРОЙКИ осуществляется кнопками  $\hat{u}, \hat{v}.$ 

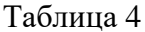

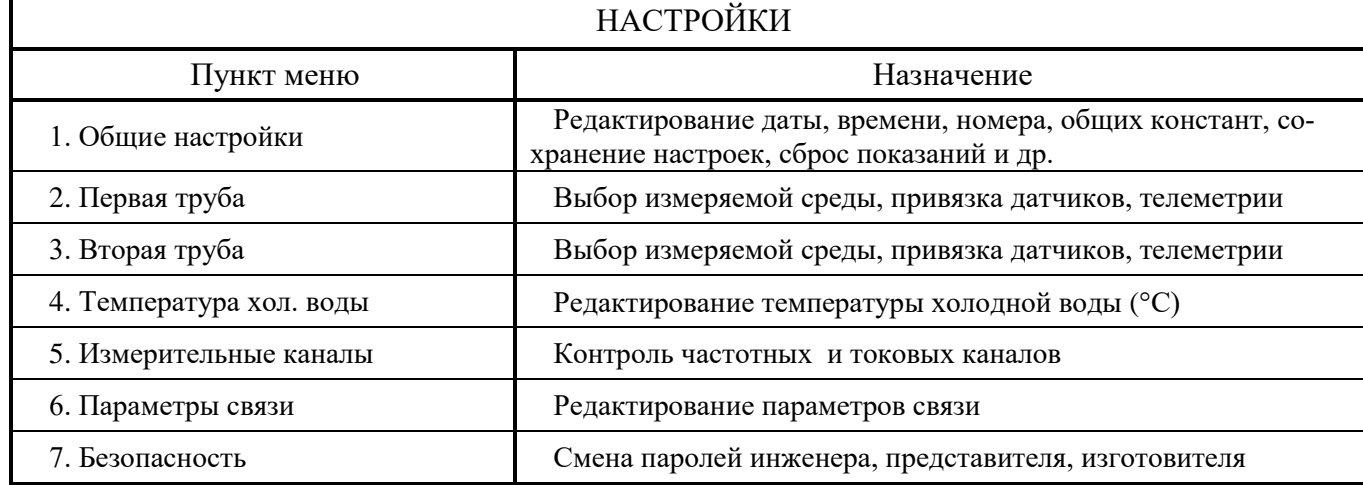

2.2.7 Назначение и использование пунктов меню НАСТРОЙКИ приведено в таблице 5.

Перемещение к пунктам в текущем меню (пункт меню НАСТРОЙКИ) осуществляется кнопками  $\Leftrightarrow$ ,  $\Leftrightarrow$ . Переход к пункту текущего меню осуществляется кнопкой SET, перемещение к следующим пунктам внутри текущего меню осуществляется кнопками  $\hat{u}$ ,  $\theta$ .

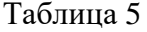

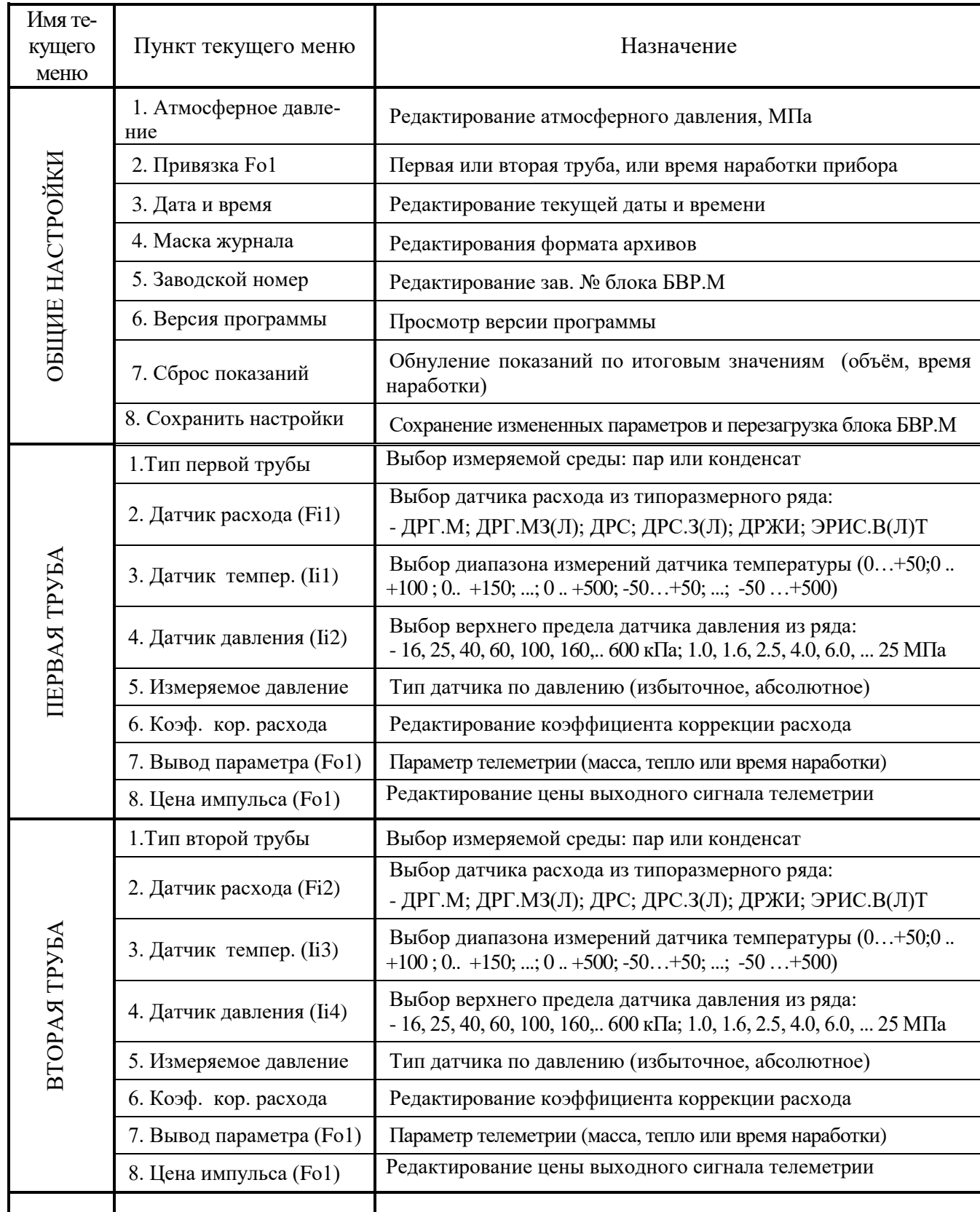

Продолжение таблицы 5

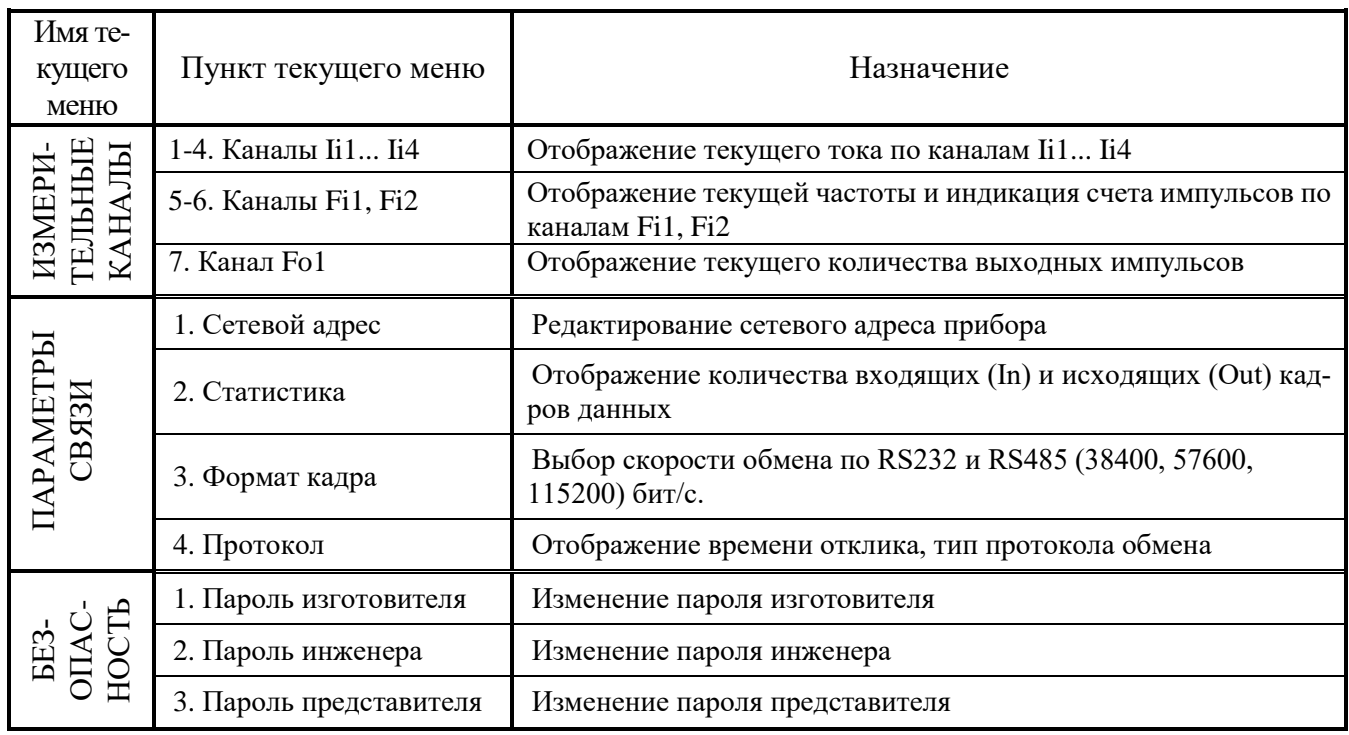

2.2.8 Назначение и использование меню в режиме СОХРАНИТЬ НАСТРОЙКИ

В меню СОХРАНИТЬ НАСТРОЙКИ на экране дисплея отображается видеокадр подтверждения изменения параметров работы блока БВР. М с последующей перезагрузкой (рисунок 10). Операция СОХРАНИТЬ НАСТРОЙКИ предназначена для записи проведенных изменений в ПЗУ.

## **СОХРАНИТЬ НАСТРОЙКИ** SET-Да ЕSC-Отмена

Рисунок 10 - Сохранение/отмена изменений настроек в блоке БВР.М

2.2.9 Назначение и использование меню ЦЕНА ИМПУЛЬСА (Fo1)

Редактирование цены импульсов в телеметрии, при выборе привязки Fo1 параметра объем (рабочий или приведенный), осуществляется кнопками ⇒, ⇔, SET. При нажатии кнопки ⇒ - автоматически устанавливается максимально возможное значение, а при нажатии кнопки  $\Leftrightarrow$  - минимально возможное значение цены выходных импульсов. При нажатии кнопки SET значение цены импульсов устанавливают вручную в диапазоне от минимума до максимума.

2.2.10 Обслуживание блока БВР. Мосуществляется одним оператором, снимающим информацию из памяти блока БВР. Мна карту памяти через установленные промежутки времени. Конструкция и схема блока БВР. Мрассчитаны на непрерывную работу с сохранением метрологических характеристик в течение трех лет. По истечении данного срока необходимо выполнить периодическую поверку.

#### 2.3 Использование программы верхнего уровня

2.3.1 Программа верхнего уровня BvrmBox II предназначена для обработки данных, переданных с блока БВР.М (посредством карты памяти или через интерфейс RS232, RS485) и формирования на базе этих данных протоколов, отчетов и графиков по работе контролируемого узла учета пара.

2.3.2 Установка программы верхнего уровня

Рекомендуемое оборудование - компьютер Pentium с параметрами:

- операционная система Windows 98 и выше;

- объём ОЗУ не менее 16 Мбайт;

- наличие устройства чтения карт памяти типа SD/MMC;

- HDD емкостью не менее 1,0 Гбайт.

Установка программы верхнего уровня - выполняется в соответствии с указаниями, приведенными в файле README.TXT на карте памяти с программой верхнего уровня.

2.3.3 Запустите программу BvrmBox II, на экране появится главное окно (см. рисунок 11), которое служит для управления другими окнами. В верхней части окна отображена строка текстового меню с пунктами: База данных, Дополнительно, Справка.

При щелчке по любому пункту текстового меню оно раскрывается в спускающееся меню с пунктами, включающие операции, необходимые при работе с базой данных блока БВР.М.

Меню База данных состоит из пунктов для работы с базами данных: Открыть, Закрыть, Очистить, Дополнить из файла ..., Дополнить по связи .. , Выход.

Меню Дополнительно состоит из пунктов: Создать Отчет, Вывод текущего Отчета на Печать, Сохранить Отчеты в файл Excel, Подготовка карты памяти SD/MMC ....

Пункт меню Создать Отчет предназначен для создания отчетов за любой период времени, типы отчетов - Поминутный, Почасовой, Посуточный, ..., Отчет по настройкам блока.

В приложениях Ж, И приведены примеры Посуточного отчета и Отчета по настройкам блока (в форме акта "Карта программирования блока") созданных на базе данных блока БВР.М.

Подробное описание работы с программой верхнего уровня представлено в меню Справка (Помощь) программы **ByrmBox II**.

#### 311.03.00.000-01 РЭ

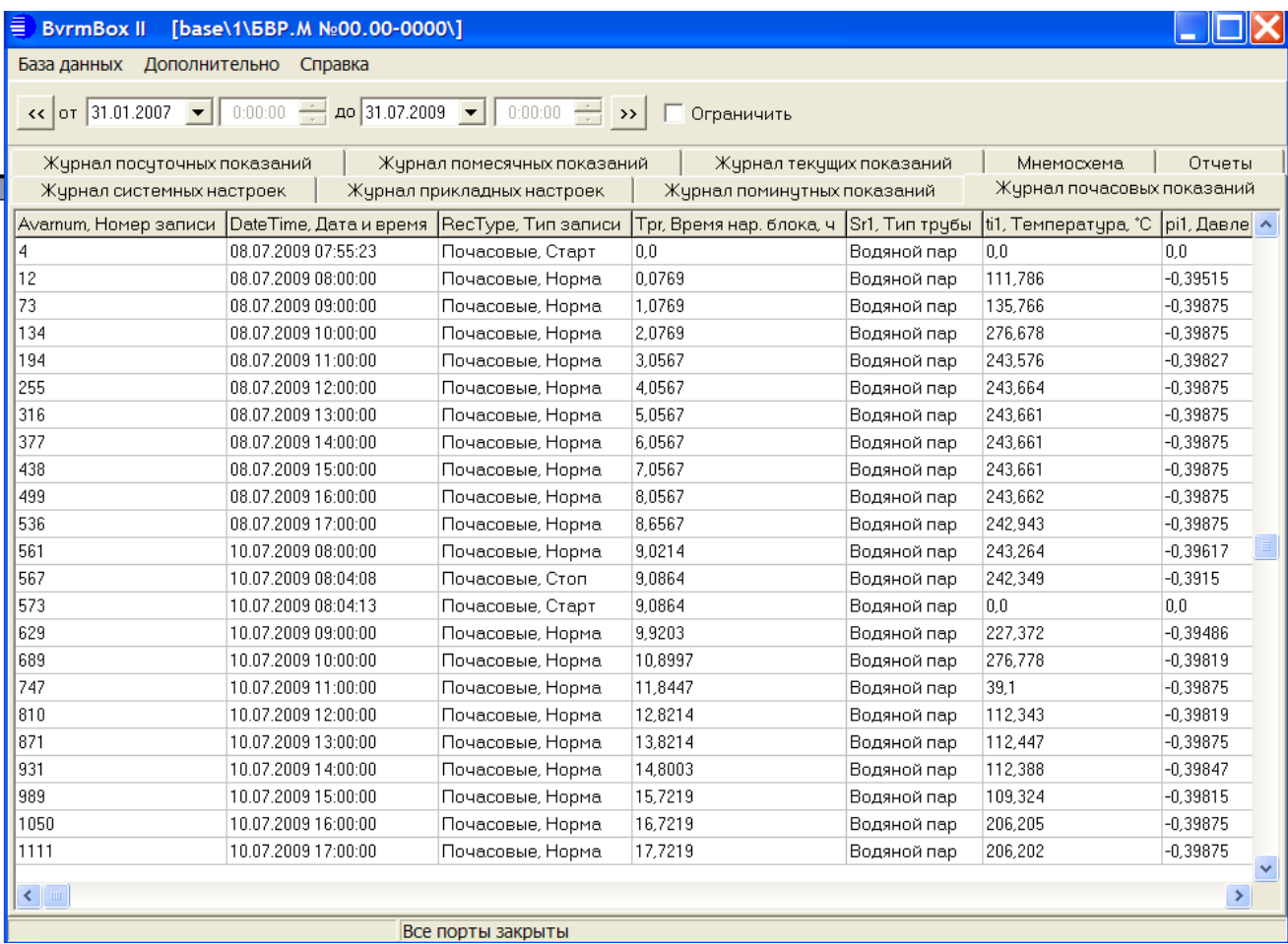

Рисунок 11 – Главное окно программы верхнего уровня **BvrmBox II** с открытой базой данных

#### 2.4 Ограничения в использовании

2.4.1 Блоки БВР.М не должны монтироваться в непосредственной близости (минимальное расстояние 1 м) от ламп дневного света, распределительных шкафов или электрических потребителей, таких как двигатели и насосы.

2.4.2 Отходящие от блока сигнальные кабели не должны прокладываться параллельно с кабелями электропитания (220-230 В) (минимальное расстояние 0,2 м).

#### **3 П о в е р к а**

3.1 Поверка блока БВР.М осуществляется по документу 311.03.00.000 МИ «ГСИ. Блоки вычисления расхода микропроцессорные БВР.М. Методика поверки», утвержденному ФБУ «Тюменский ЦСМ».

Межповерочный интервал - три года.

#### **4 Т е х н и ч е с к о е о б с л у ж и в а н и е и т е к у щ и й р е м о н т**

4.1 Техническое обслуживание блока БВР.М включает в себя:

- проверку внешнего состояния блока БВР.М;

- проверку соответствия привязки каналов блока БВР.М к типоразмерам подключаемых датчиков – комплектности счетчика пара, в состав которого входит данный блок БВР.М;

- проверку общей работоспособности блока БВР.М.

4.2 Текущий ремонт заключается в смене сгоревших плавких вставок, замену производить только при выключенном питании.

4.3 При техническом осмотре внешнего состояния блока БВР.М проверяют:

- крепление разъёмов, исправность кабелей и заземления;

- состояние лакокрасочных и гальванических покрытий;

- отсутствие механических повреждений.

4.4 Проверка "привязки" каналов блока БВР.М проводится путём сличения действительной комплектности счетчика пара с приведенной в паспорте на счетчик пара и с указанной в пунктах меню блока БВР.М - ПЕРВАЯ ТРУБА, ВТОРАЯ ТРУБА.

4.5 Проверка общей работоспособности проводится путем просмотра и сравнения информации в пунктах меню ТЕКУЩИЕ ПОКАЗАНИЯ, ОБЩИЕ НАСТРОЙКИ.

4.6 В случае обнаружения неисправностей необходимо обратиться в специализированную службу.

4.7 При выходе из строя блока БВР.М в течение гарантийного срока он должен быть отправлен на предприятие-изготовитель с приложением акта о неисправности.

#### **5 Х р а н е н и е**

5.1 Блок БВР.М в течение гарантийного срока хранения должен храниться на стеллажах в упаковке предприятия-изготовителя при температуре окружающего воздуха от 5 до 40 С и относительной влажности до 80 % при температуре 25 °С. В помещении для хранения не должно быть пыли, паров кислот и щелочей, агрессивных газов и других вредных веществ.

Группа условий хранения 1(Л) по ГОСТ 15150-69.

#### **6 Т р а н с п о р т и р о в а н и е**

6.1 Блоки БВР.М должны транспортироваться любым видом транспорта в неотапливаемых негерметизированных отсеках. При погрузке и выгрузке необходимо соблюдать требования, оговоренные предупредительными знаками на таре.

6.2 После транспортирования при отрицательных температурах перед распаковыванием необходима выдержка блоков БВР.М в упаковке в нормальных условиях в течение одного часа.

6.3 При транспортировании блоков БВР.М должны соблюдаться :

- "Правила перевозки грузов автомобильным транспортом РФ, утвержденные Постановлением Правительства Российской федерации от 15 апреля 2011 года №272";

- Кодекс внутреннего водного транспорта Российской Федерации;

- Федеральные авиационные правила "Общие правила воздушных перевозок пассажиров, багажа, грузов и требования к обслуживанию пассажиров, грузоотправителей, грузополучателей".

#### **7 Г а р а н т и и и з г о т о в и т е л я**

7.1 Изготовитель гарантирует соответствие блока БВР.М требованиям технических условий ТУ 4012-036-12530677-2016 "Блоки вычисления расхода микропроцессорные БВР.М" при соблюдении условий эксплуатации, транспортирования, монтажа и хранения.

7.2 Гарантийный срок эксплуатации 18 месяцев со дня ввода в эксплуатацию, но не более 24 месяцев со дня отгрузки потребителю.

7.3 В период гарантийного срока эксплуатации изготовитель производит бесплатную замену деталей и узлов, вышедших из строя по вине изготовителя, при условии правильного транспортирования, хранения и эксплуатации, предусмотренных настоящим РЭ.

#### **8 С в и д е т е л ь с т в о о п р и е м к е**

8.1 Блок вычисления расхода микропроцессорный БВР.М-А01 заводской номер \_ изготовлен и принят в соответствии с действующей технической документацией и признан годным для эксплуатации.

#### Представитель ОТК

М.П.

(подпись ) ( расшифровка подписи )

(дата )

#### **9 У т и л и з а ц и я**

9.1 Блок БВР.М не содержит материалов, представляющих опасность для жизни.

9.2 Утилизация блока БВР.М производится отдельно по группам материалов: пластмассовые элементы, металлические крепежные элементы. Утилизация отслуживших элементов питания (литиевых батареек) осуществляется в соответствии с местным законодательством.

#### **1 0 С в е д е н и я о р е к л а м а ц и я х**

10.1 В случае отказа изделия в работе или неисправности его в течение гарантийного срока, а также обнаружения некомплектности при первичной приемке изделия необходимо оформить акт, заверенный руководителем организации-потребителя. К акту должен быть приложен протокол, в котором необходимо указать причину выхода из строя или содержание некомплектности.

Акт и протокол не позднее, чем через 10 дней со дня установления причины отказа или некомплектности, должны быть отправлены на предприятие-изготовитель по адресу:

625014, г.Тюмень, ул.Новаторов, 8, АО "ИПФ "СибНА".

#### 11 Данные о поверке

11.1 Результаты поверки, произведенной в соответствии с методикой поверки заносятся в таблицу 6.

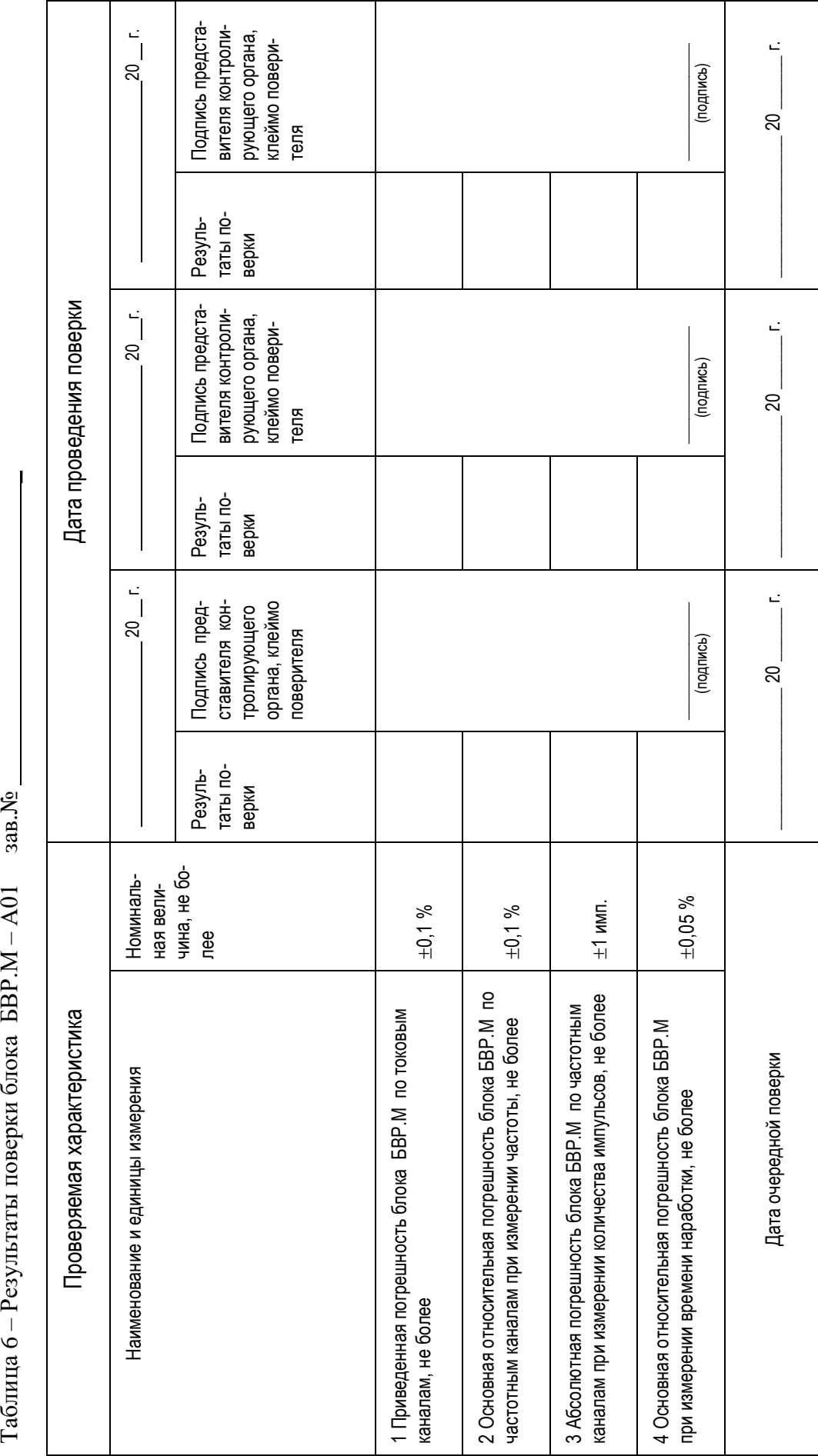

Таблица 6 – Результаты поверки блока БВР.М – А01 зав. №

311.03.00.000 -01 РЭ

#### ПРИЛОЖЕНИЕ А (обязательное)

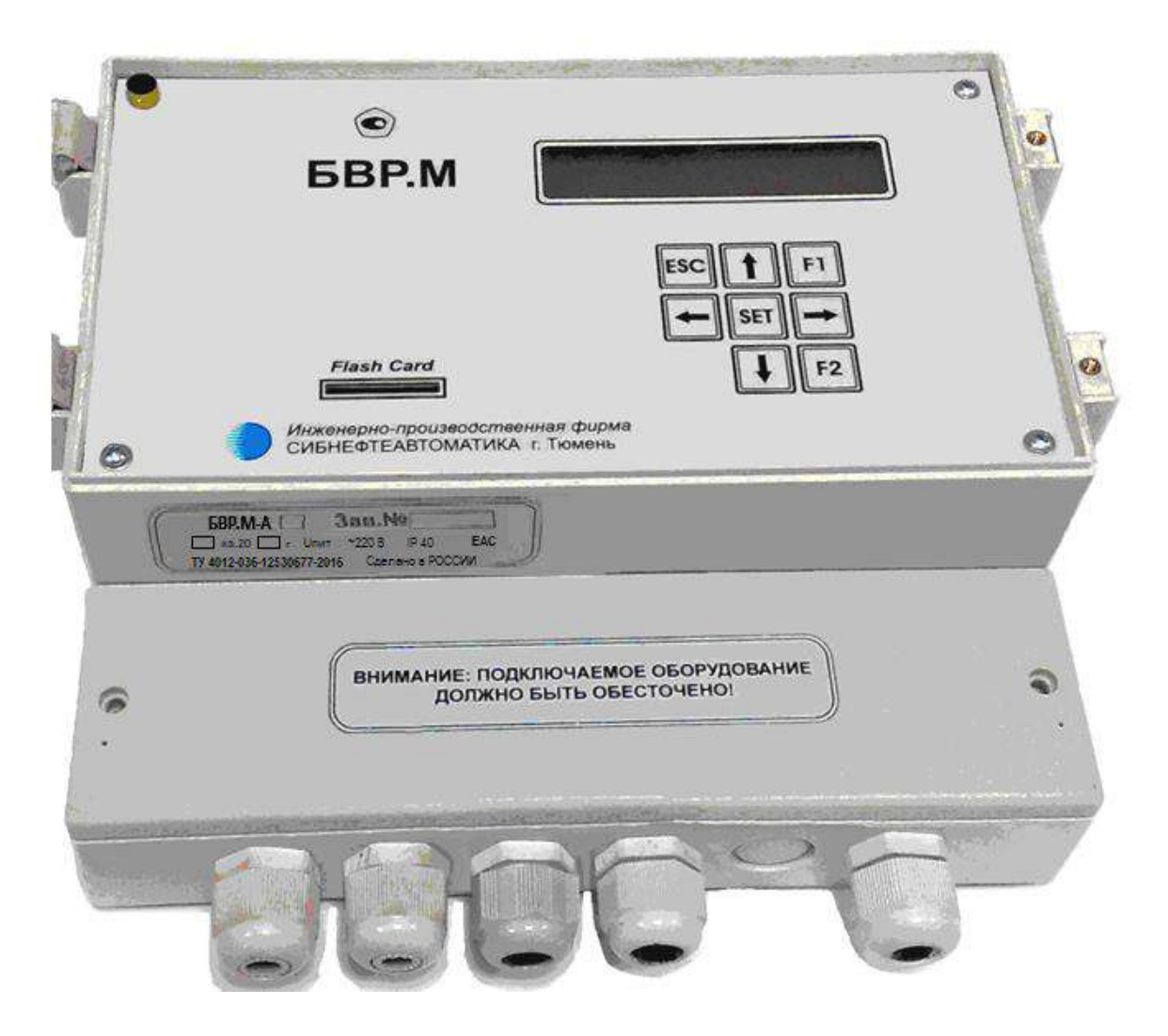

Рисунок А.1 - Блок БВР.М-А01. Общий вид

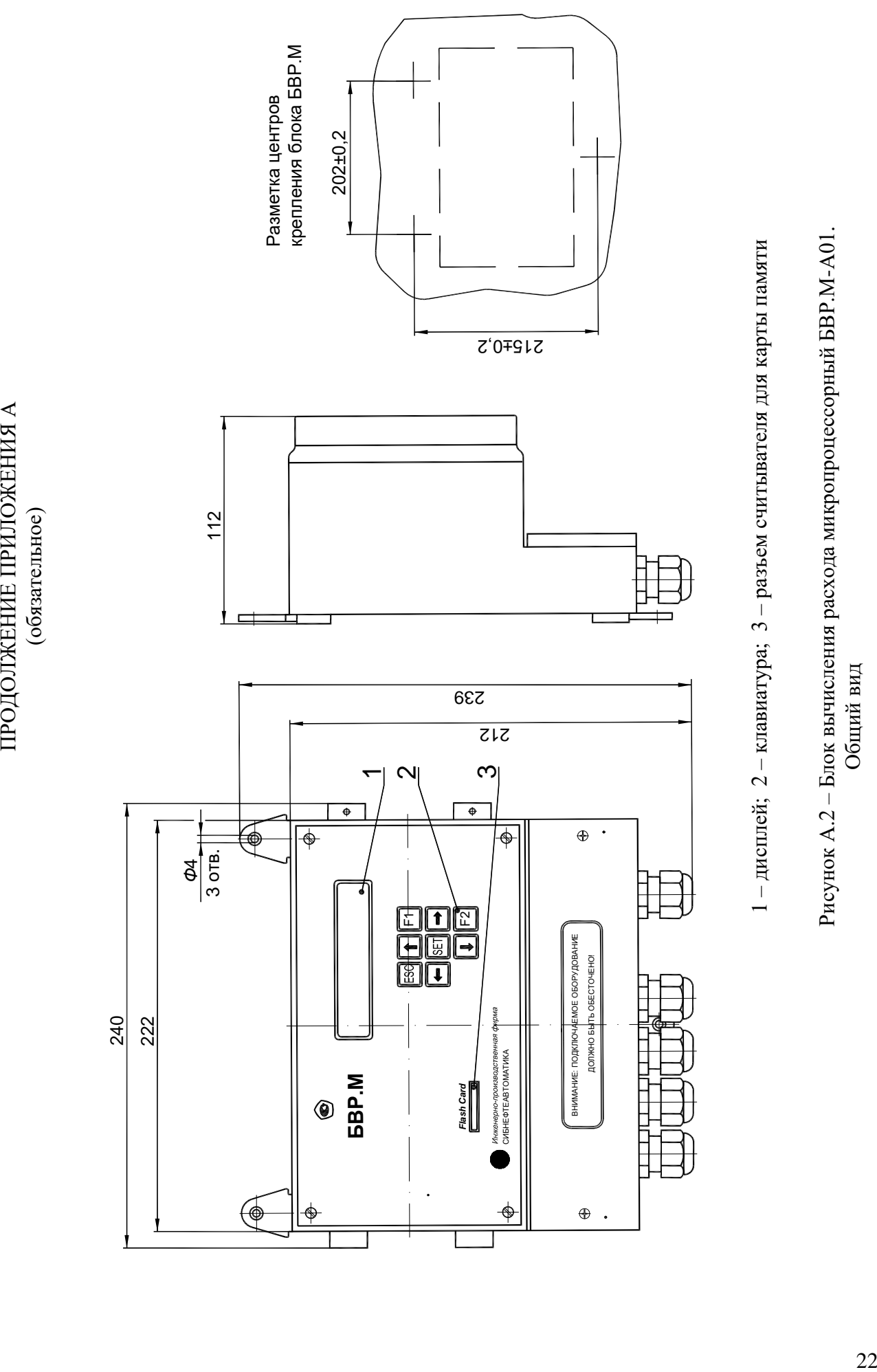

1 – дисплей; 2 – клавиатура; 3 – разъем считывателя для карты памяти

Рисунок А.2 – Блок вычисления расхода микропроцессорный БВР.М-А01.

Общий вид

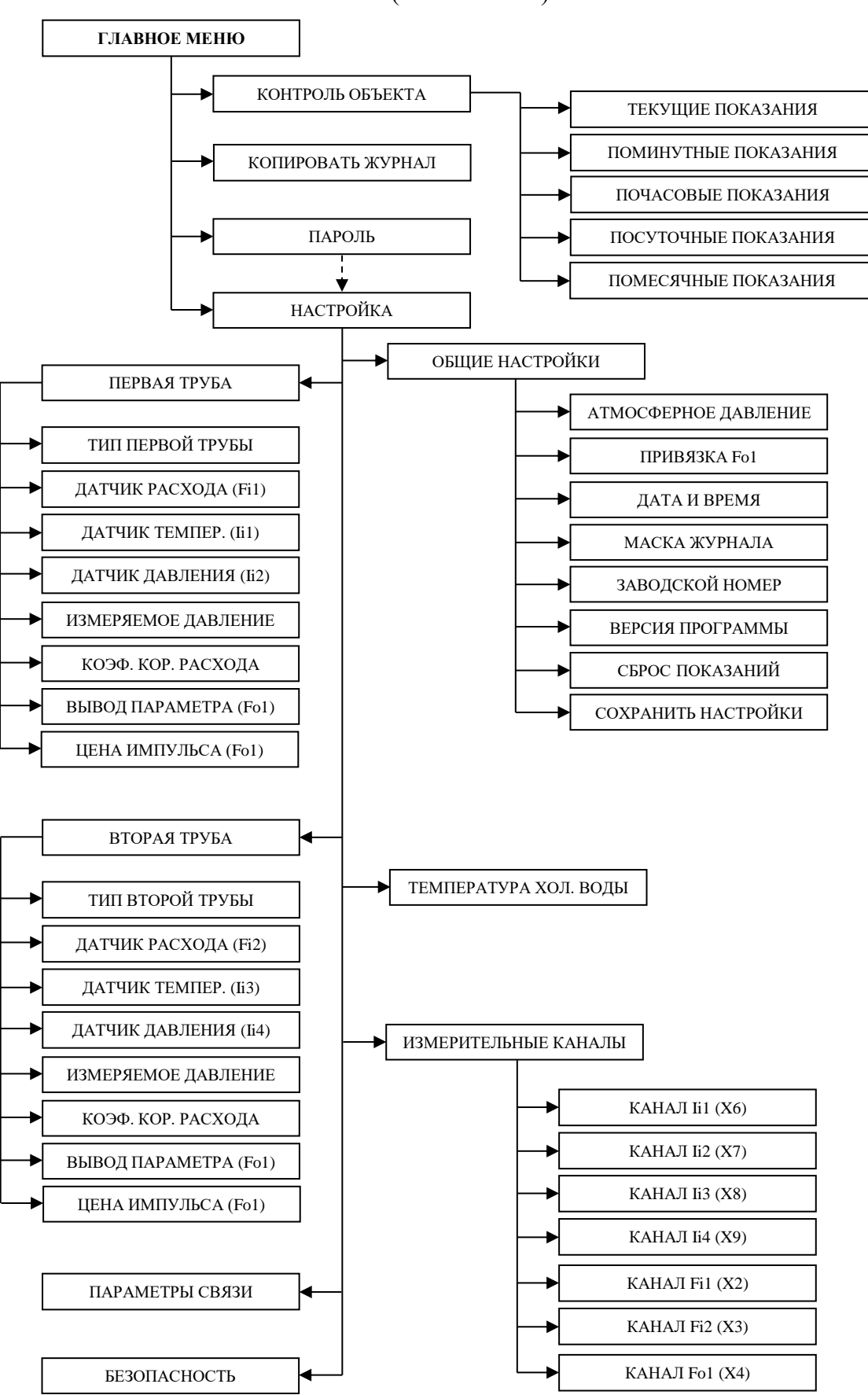

ПРИЛОЖЕНИЕ Б (обязательное)

Рисунок Б.1 – Структура "дерево меню" блока БВР.М-А01

tie<br>1999<br>199 **СИБНЕФТЕАВТОМАТИКА** Flash Card **BBP.M** Ų **TIIIII** (обязательное) Сеть 220В> 电 ₩ Датчик расхода ДРГ.М давления Датчик ┫ П **Helvedeuwer Naponpobod** Датчик 却

ПРИЛОЖЕНИЕ В

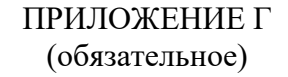

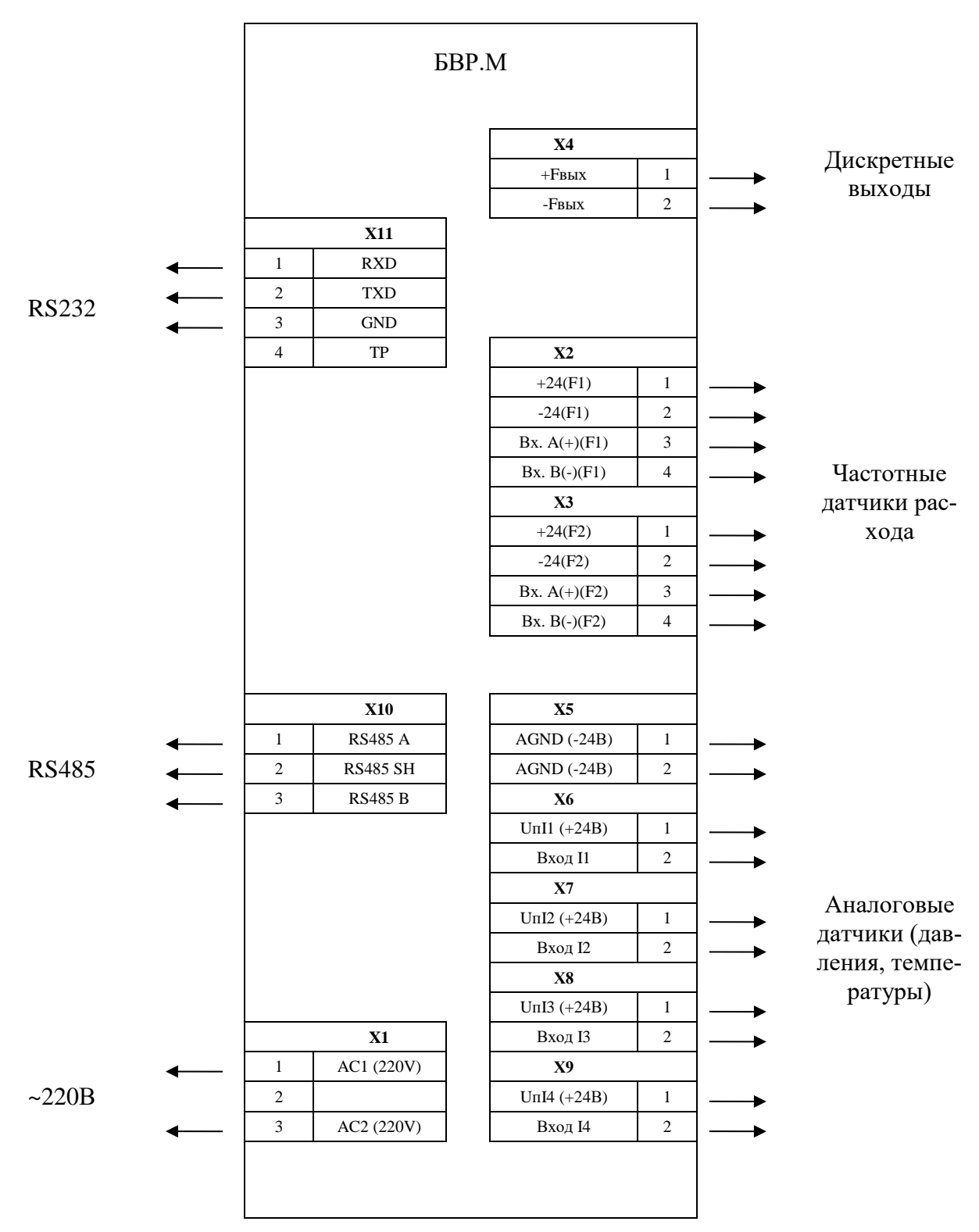

Рисунок Г.1 – Блок БВР.М. Схема подключения

#### ПРОДОЛЖЕНИЕ ПРИЛОЖЕНИЯ Г (обязательное)

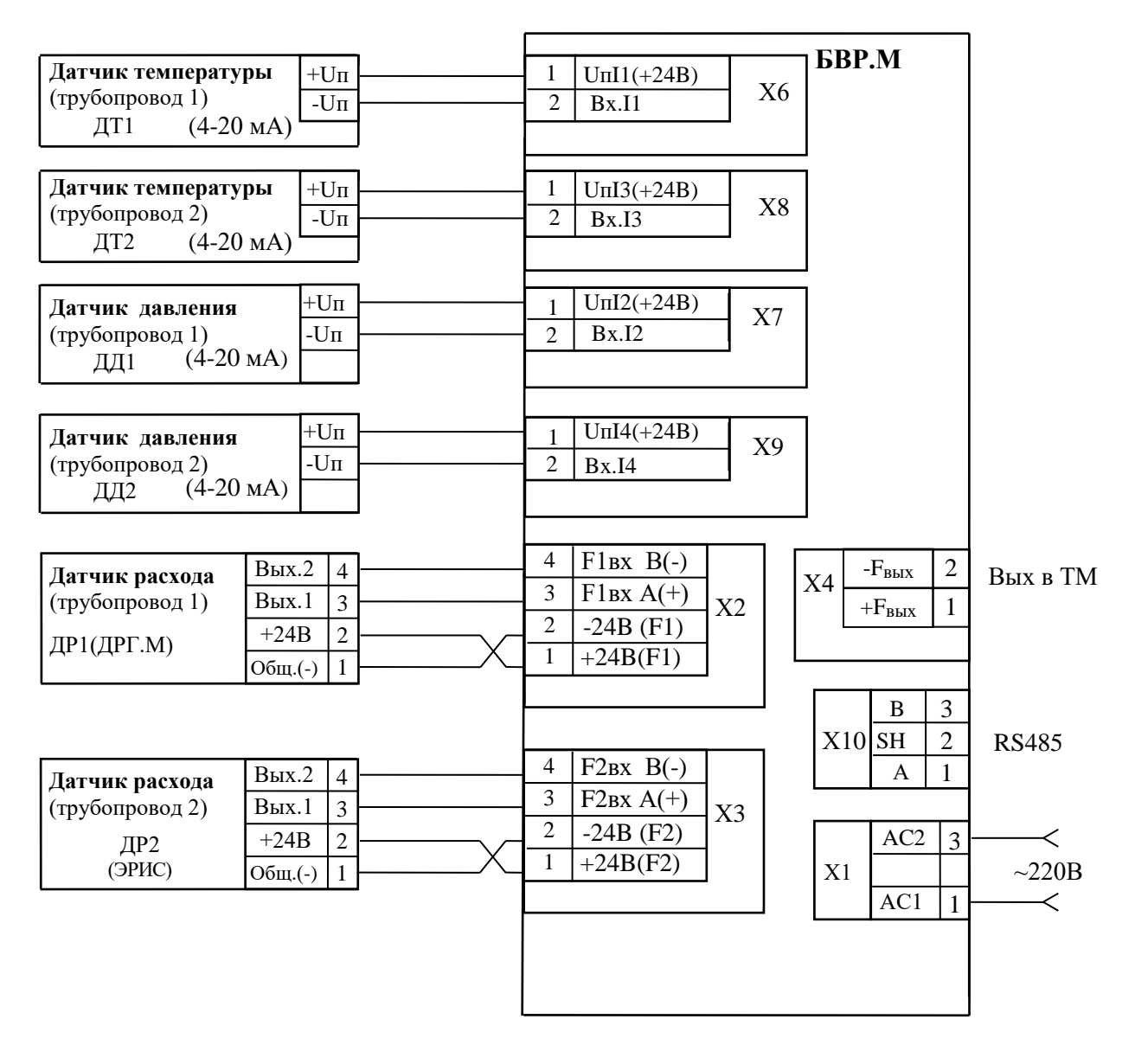

Рисунок Г.2 – Счетчик пара. Схема соединений и подключения (при двухпроводной линии связи датчиков температуры и давления)

#### ПРИЛОЖЕНИЕ Д (обязательное)

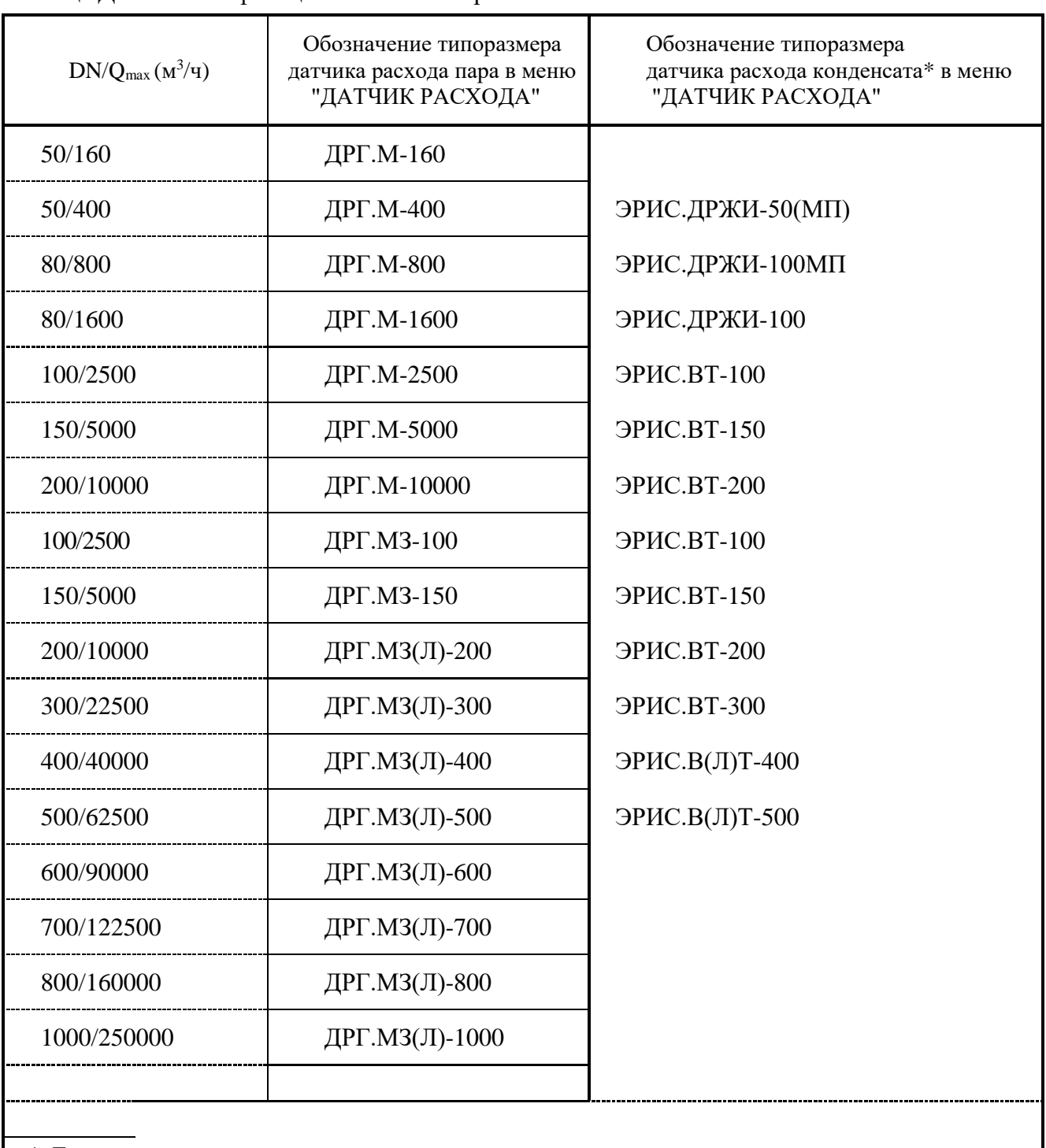

#### Таблица Д.1 – Классификация счётчиков пара на DN50 …. DN1000

\* Типоразмер датчика расхода по конденсату определяется при заказе в зависимости от величины возвращаемого конденсата и диаметра конденсатопровода.

#### ПРИЛОЖЕНИЕ Е (обязательное)

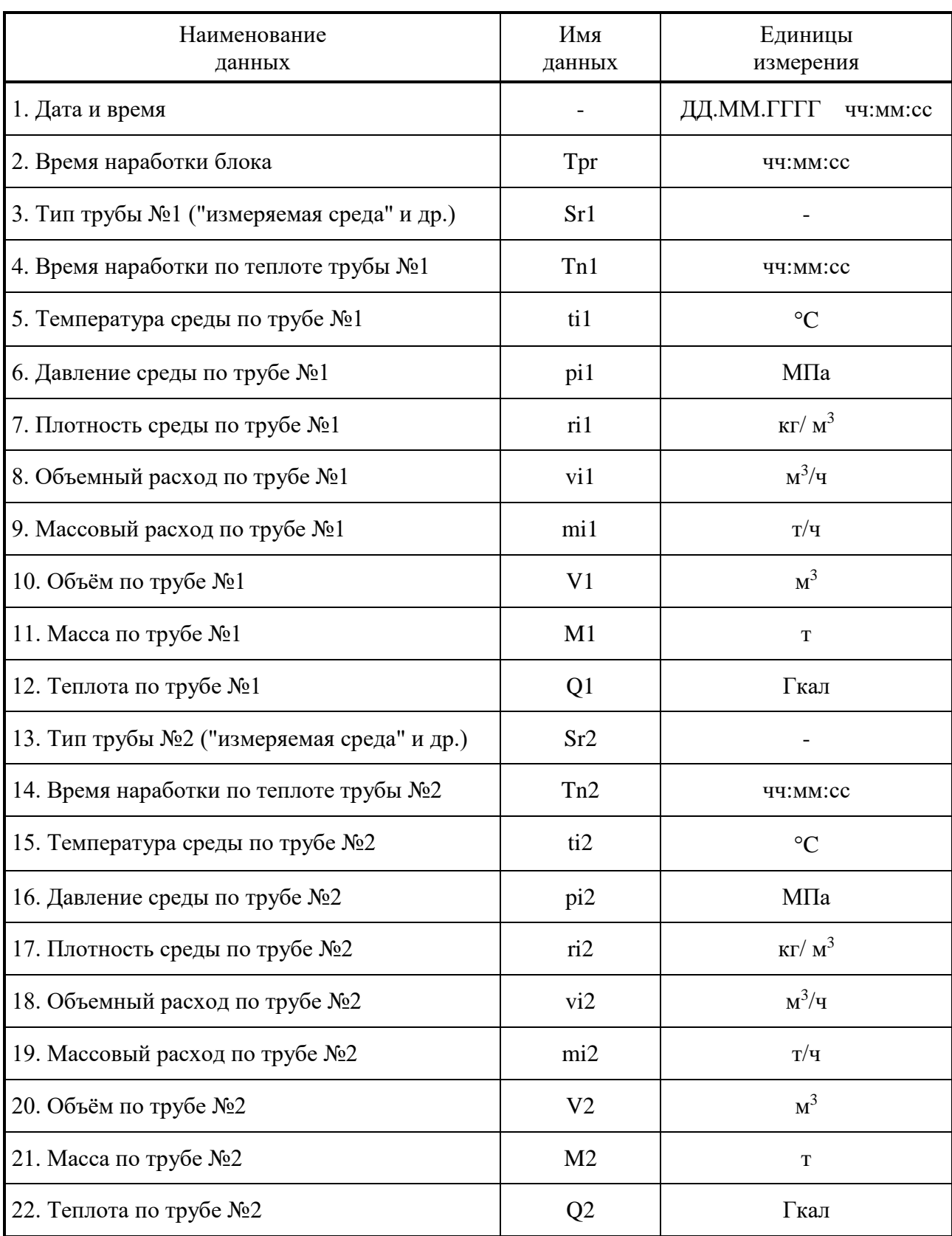

### Таблица Е.1 - Текущие и сохраняемые (средние и итоговые) данные блока БВР.М-А01

#### ПРИЛОЖЕНИЕ Ж (справочное)

### **А К Т №\_\_\_\_\_\_\_\_\_\_\_ от 18.08.2019**

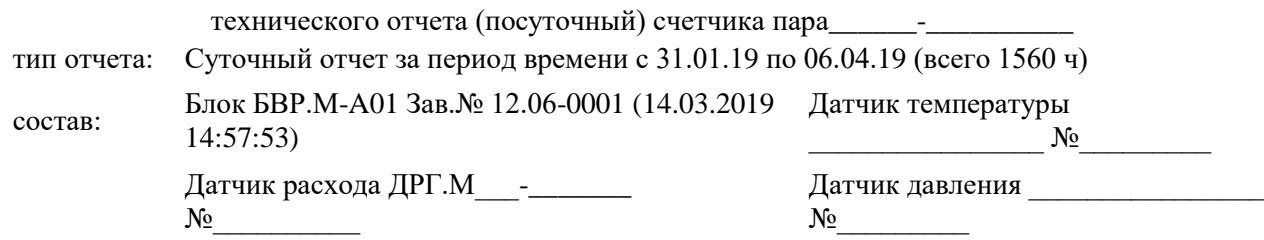

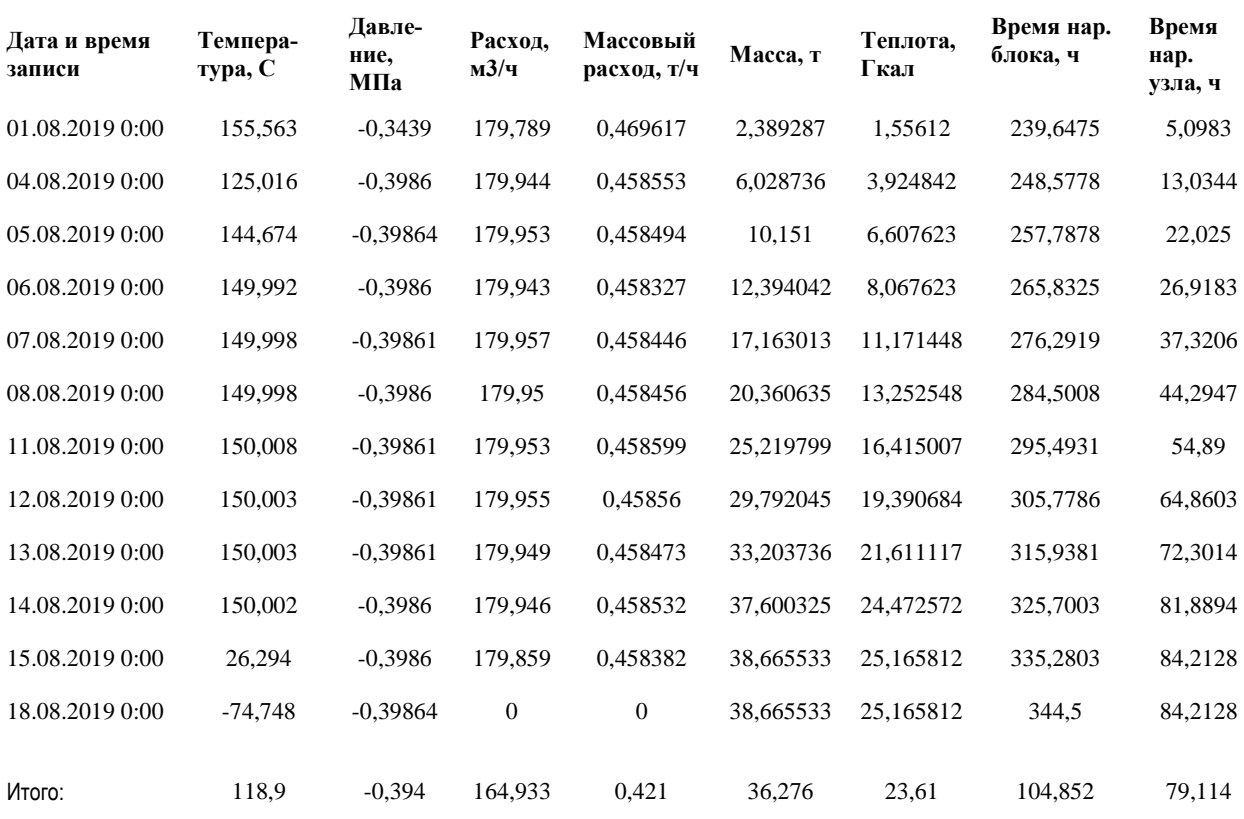

Исполнитель:\_\_\_\_\_\_\_\_\_\_\_\_\_\_\_\_\_\_\_\_\_\_

#### ПРИЛОЖЕНИЕ И (справочное)

### **А К Т №\_\_\_\_\_\_\_\_\_\_\_ от 31.03.2019**

Карта программирования блока: БВР.М-A01 Зав.№ 00000000 (24.02.2019 15:29:36) За период времени с 27.02.19 00:00:00 по 03.03.19 00:00:00 (всего 96,0000 ч)

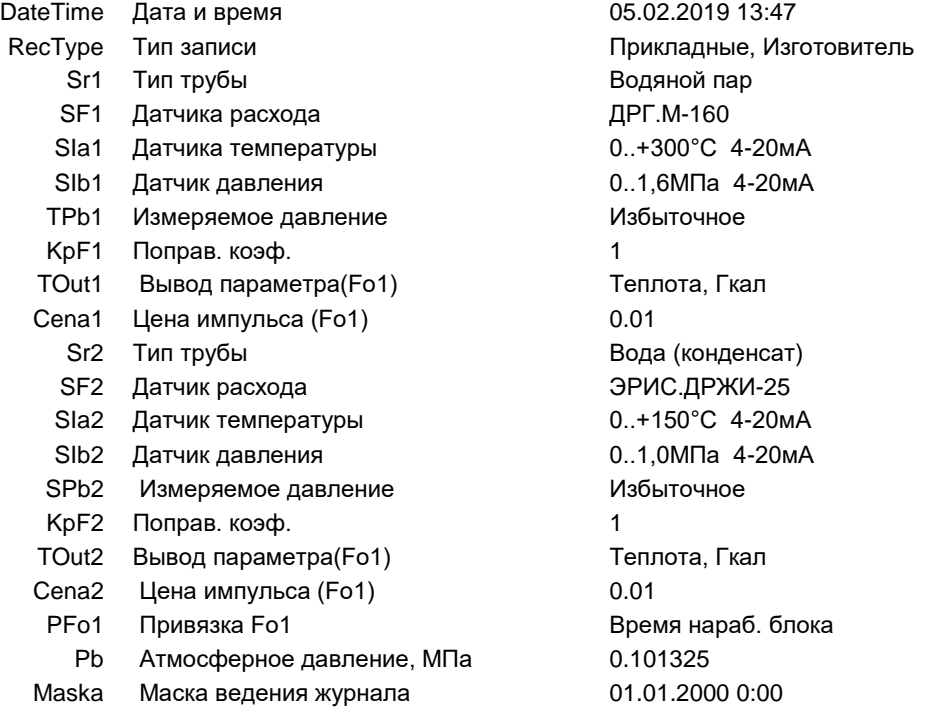

Исполнитель:\_\_\_\_\_\_\_\_\_\_\_\_\_\_\_\_\_\_\_\_\_\_